## Motion Viewer

Motion Version 2.2 [www.motionnode.com](http://www.motionnode.com/) [www.motionshadow.com](http://www.motionshadow.com/)

Copyright  $\odot$  2015 Motion Workshop. All rights reserved.

The coded instructions, statements, computer programs, and/or related material (collectively the "Data") in these files contain unpublished information proprietary to Motion Workshop, which is protected by US federal copyright law and by international treaties.

The Data may not be disclosed or distributed to third parties, in whole or in part, without the prior written consent of Motion Workshop.

The Data is provided "as is" without express or implied warranty, and with no claim as to its suitability for any purpose.

## 1 Introduction

The Motion Viewer provides a convenient means of displaying the output of the Motion Service. It displays the orientation of the device in a three-dimensional representation, as well as a plot view of the MotionNode device's sensor data. In addition, it shows a graphical and text views of the MotionNode device's output Euler angles.

The viewer uses OpenGL for rendering, so it requires a graphics card which supports hardware OpenGL processing. Most modern graphics cards with upto-date drivers will be compatible.

Note that the viewer application only supports the Windows operating system. The User Interface includes a [web browser based viewer](http://127.0.0.1:32080/viewer.xml) for Linux and Mac users.

## 2 Controls

The viewer can be controlled in a number of ways. The easiest way to find out how to use it is to run it and hit the "F1" key on the keyboard. This will display a popup box which lists all keyboard and mouse commands. These commands are listed below:

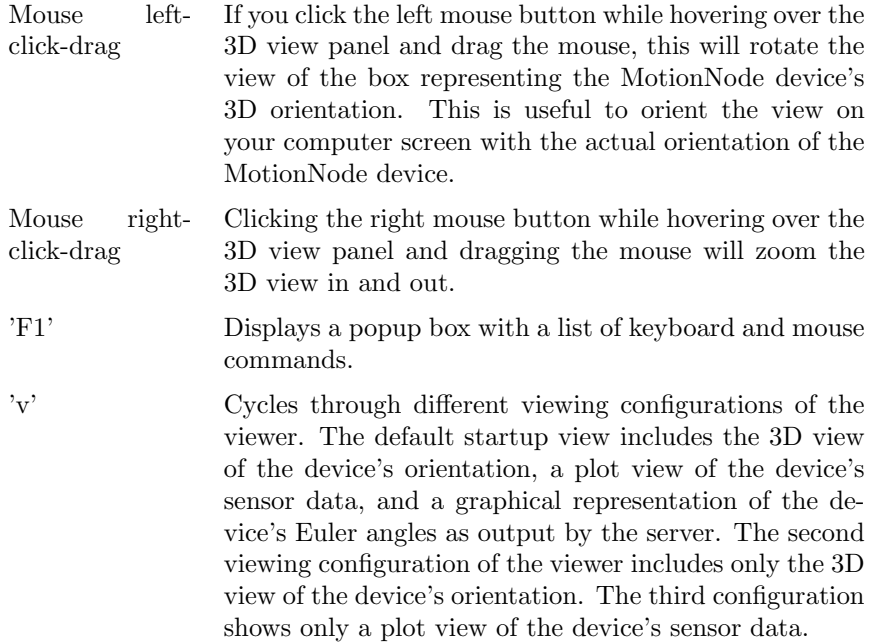

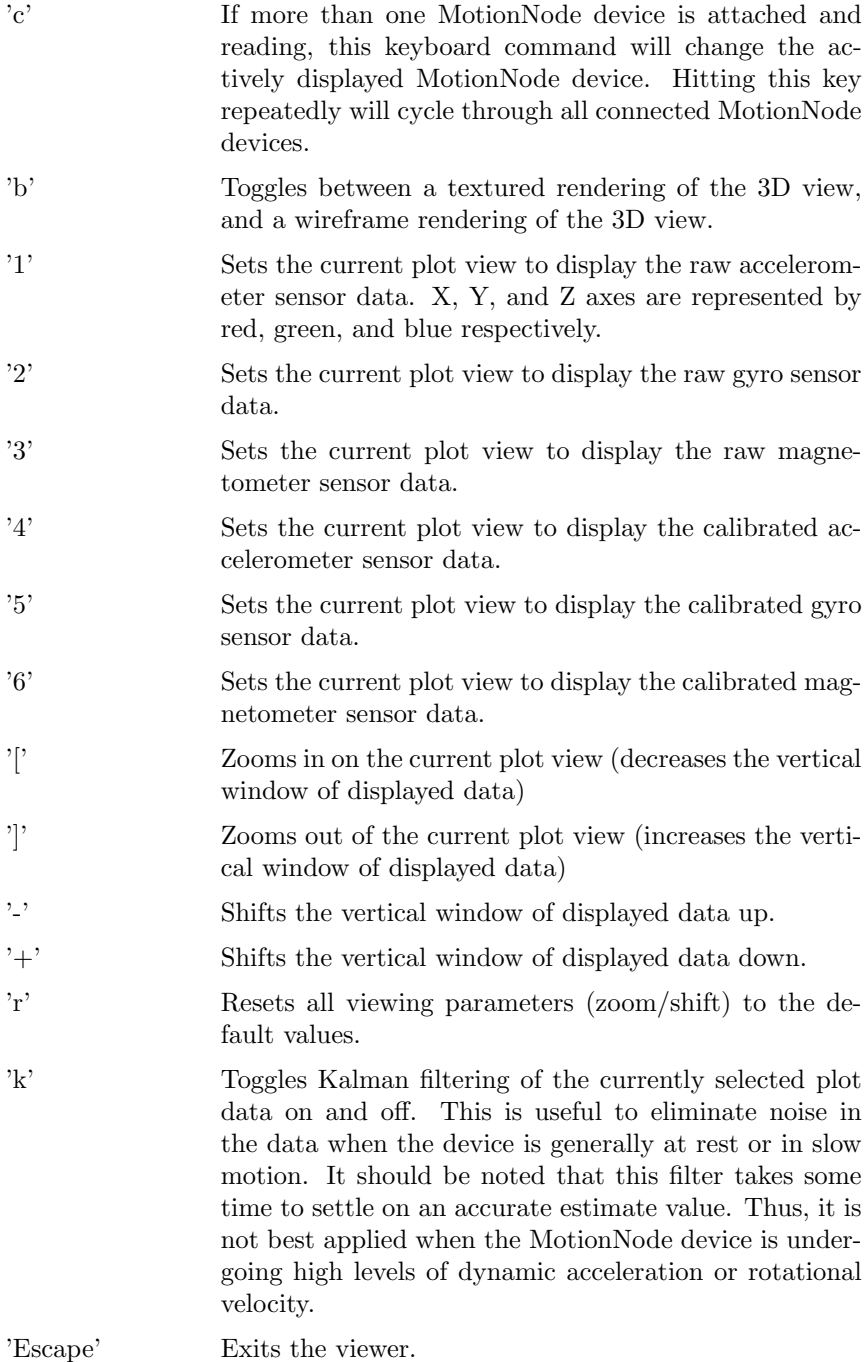